**RunAsGUI Взломанная версия Скачать бесплатно**

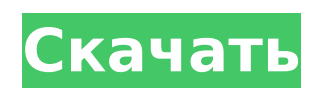

# **RunAsGUI Crack For PC**

RunAsGUI — это надстройка для сред операционной системы Microsoft Windows NT, основанная на компонентах пользовательского интерфейса и интерфейсе Windows NT. Компоненты и функциональность этого дополнения основаны на программе под названием «Мастер настройки RunAsGUI». Мастер настройки позволяет задавать различные параметры администратора, позволяя настроить среду выполнения. Мастер настройки также позволяет сохранить эту конфигурацию в файле конфигурации, который можно зашифровать и передать конечным пользователям. В мастере настройки задается ключ шифрования, который впоследствии может использоваться клиентской утилитой. Дополнительные сведения об использовании клиентской утилиты см. в разделе «Использование

клиентской утилиты RAG». Мастер настройки шифрует ваши учетные данные и сохраняет их в файле конфигурации в виде двоичного файла RAG. Вы можете раздать зашифрованный файл конфигурации конечным пользователям и их рабочим станциям и попросить их использовать его для запуска своих приложений. Это дополнение предоставляет интерфейс для набора приложений, которые RAGfiles может создавать, и клиентскую утилиту RAG. Дополнительную информацию о файлах RAG и клиентах RAG можно найти в The RAG Designer. Мастер настройки будет установлен как программа в папке «In Program Files». Он

имеет следующие записи в реестре Windows NT:

HKEY LOCAL MACHINE\ПРОГРАММНОЕ ОБЕСПЕЧЕНИЕ\RTCW\RAG Мастер настройки предлагает приложение, которое называется «Клиентская

утилита». Это приложение запускается автоматически при первом открытии мастера настройки. При первом запуске клиентской утилиты вам будет предложено ввести пароль для расшифровки файла конфигурации. Если файл конфигурации зашифрован, он запросит у вас тот же пароль, что и мастер настройки. Мастер настройки, а также клиентская утилита являются надстройками на стороне клиента.Клиентский компонент устанавливается на рабочие станции клиентов, использует интерфейс Microsoft Windows NT и требует высокой вычислительной мощности. Надстройка на стороне клиента используется для шифрования учетных данных пользователя или группы. Мастер настройки или клиентская утилита создает RAG-файл, содержащий учетные данные пользователя (даже если они зашифрованы). Файл RAG

сохраняется на рабочей станции пользователя, где клиентская утилита может использовать его для выполнения команд. Мастер настройки и клиентскую утилиту можно запустить в автономном режиме (кроме случаев, когда вы используете файл .PAK). Когда мастер настройки запускается в автономном режиме, он генерирует и

# **RunAsGUI License Keygen**

· RunAsGUI Activation Code – это утилита, позволяющая пользователям не вводить свои учетные данные каждый раз, когда они запускают привилегированную программу. · Вы можете использовать RunAsGUI Activation Code, чтобы не вводить учетные данные привилегированного пользователя, когда он хочет запустить привилегированную программу. · Файл конфигурации, созданный мастером

настройки, может использоваться клиентской утилитой RunAsGUI Crack For Windows. · Когда файл RAG расшифрован, вы можете решить, будет ли всплывающее окно сообщения запрашивать учетные данные. · Клиентскую утилиту также можно запускать из сети. В этом случае вы можете использовать кнопку «Переподключиться» в главном окне для повторного подключения к серверу в случае потери сетевого соединения. · Файл RAG можно зашифровать с помощью пароля, который используется администратором и клиентской утилитой. · Клиентская утилита может автоматически попытаться расшифровать файл RAG с помощью пароля. · Если вы включили параметр «Пропустить учетные данные» в главном окне, клиентская утилита не будет пытаться расшифровать файл. · Вы можете использовать диалоговое

окно настроек в главном окне, чтобы изменить файл RAG. · Диалоговое окно настроек содержит следующие настройки: o "Предотвратить окно сообщения" o "Включить непривилегированное выполнение" o "Пропустить учетные данные" o "Использовать файл RAG" o "Подавлять сообщения об ошибках (если включено)" o "Создать рекурсивно" o "Повторно подключить клиент к серверу" o "Повторно подключитесь перед развертыванием клиентской утилиты" o "Обновить информацию о сервере" o "Остановить при входе в систему как текущий пользователь" o "Пропустить компоненты Windows" o "Подключаться к компьютеру, только если на нем запущен RunAsGUI" · В состав программы входят следующие исполняемые программы: o Мастер настройки RunAsGUI o Клиент RunAsGUI о RASClient o Удостоверяющее

устройство o RAGFileExplorer o Загрузить файл RAG o Экспорт файла RAG o Очистить файл RAG o Преобразовать файл RAG в взломанный файл RAG. o Взломать RAG-файл o Заменить файл RAG o Установить RAG-файл. o Восстановить файл RAG. o Сохранить файл RAG. о Удалите R 1709e42c4c

# **RunAsGUI Crack + Free Download**

RunAsGUI позволяет настраивать параметры выполнения, сохранять их в зашифрованном конфигурационном файле (расширение RAG), распространять его среди конечных пользователей и запускать приложения, скрипты и команды с помощью конфигурационного файла. Приложение предлагает вам возможность решить, следует ли шифровать учетные данные или отображать окно входа в систему. Мастер настройки RunAsGUI Этот модуль должен быть установлен на рабочем месте администратора. Мастер настройки позволяет администраторам настраивать параметры выполнения и сохранять их в файле RAG для последующего использования клиентской утилитой. Клиентский модуль RunAsGUI Этот модуль работает на рабочей станции пользователя. Вы

можете выбрать, хотите ли вы установить его на клиентские машины или запустить из сети. Клиентская утилита RunAsGUI читает зашифрованные файлы RAG и выполняет настроенные в ней команды. Интеграция с RD Application и агентом APPD · Разрешить приложению RD планировать задания на локальных или удаленных серверах и наоборот. · Разрешить приложению RD использовать файлы RAG. · Разрешить интеграцию приложения RD с агентом APPD. Возможности RunAsGUI: Клиентский модуль RunAsGUI: · Позволяет определить, в какой службе будет запущено приложение. · Позволяет вам решить, хотите ли вы использовать мастер настройки для пользователя. · Позволяет указать учетные данные конечного пользователя в файле конфигурации. Мастер настройки RunAsGUI: · Позволяет

# задать параметры выполнения, которые

будут использоваться для запуска программы, и сохранить их в RAGфайле. · Позволяет зашифровать учетные данные конечного пользователя и в какой службе с помощью RAG-файла. · Вы можете создать один или несколько файлов RAG, которые будут распространяться и запускаться клиентским модулем. RDPit.NET Этот проект представляет собой полнофункциональную клиентскую библиотеку .NET для Microsoft RDP. Библиотека предоставляет общую модель для клиентов RDP, которые соответствуют спецификациям RDP Client Connector. Эта модель используется клиентскими библиотеками RDP, такими как, например, RDP-клиент «Windows Terminal Services (Terminal Server)». RDPit.NET не только позволяет разработчикам писать клиенты, но

также предоставляет очень гибкий способ создания RDP-клиентов, управляемых данными, с простой интеграцией с существующими инструментами или платформами. RDPit.NET: · Позволяет создавать клиенты RDP с помощью нескольких строк кода. · Код, который вы пишете, понятен с точки зрения дизайна

**What's New In?**

RunAsGUI — это расширенный подключаемый модуль управления доступом пользователя (UAC) для запуска от имени, который позволяет настроить доступ пользователя RunAs для разрешения только определенных задач. Если вы ищете простой элемент управления с графическим интерфейсом, вы можете использовать другие инструменты, такие как графический интерфейс запуска от

имени. Управление доступом пользователя «Запуск от имени» — это механизм, для которого требуются учетные данные пользователя. Вы можете настроить группы и пользователей, которые могут получить доступ к ресурсам. Этот плагин позволяет вам определять группы задач программ, которые будут выполняться, когда пользователи запускают определенную задачу. Группы определяются как «Пользователи группы», и вы можете использовать подстановочные знаки или имена для входа в систему для определения групп. Вы можете создавать группы, редактировать и удалять их. Вы также можете определить задачи, которые могут выполняться пользователями. Вы можете установить тип задачи (команда/скрипт/и т.д.). Вы можете установить команду, которая будет выполняться. Вы также можете

назначить параметры выполнения, которые будут отображаться. Вы можете определить определенные права доступа для пользователей и групп, чтобы пользователь мог выполнять задачи только из определенной группы задач или файлы по определенному пути. Группы задач можно объединять для создания более сложных групп задач. Вы можете определить ярлык для выполнения задачи. Вы можете выполнять задачи из командной строки. Вы можете назначить комментарий любой задаче или группе. Вы можете выполнять задачи при запуске или перезапуске системы. Task.exe и флажок = Пользовательская задача Если вы хотите настроить функцию этого инструмента, я предлагаю вам установить его в своей системе, а затем открыть и запустить от имени администратора; если он говорит, что

его можно установить или удалить, я предлагаю вам установить его. Вы увидите две вкладки: Проводник: здесь вы можете добавлять и создавать ссылки на файлы. Перетаскивание: отсюда вы можете добавлять и удалять файлы, которые будут связаны. Щелкните правой кнопкой мыши группу задач, чтобы изменить или удалить группу задач. Если дважды щелкнуть группу задач, отсюда можно назначить конкретный доступ к группе задач пользователю и группе, можно просмотреть и отредактировать определение команды, просмотреть параметры, которые будут отображаться при выполнении задачи пользователем. Вы также можете отредактировать назначенный задаче ярлык (если он есть), чтобы пользователь имел доступ только для просмотра группы задач. Если дважды щелкнуть по

**System Requirements:**

Минимум: ОС: Windows Vista/Windows 7/Windows 8 Процессор: Intel Core i3, AMD Athlon 64/Intel Pentium 4 или аналогичный Память: 1 ГБ Графика: ATI Radeon HD 5850, NVIDIA GeForce GTX 460 или аналогичная DirectX: версия 11 Сеть: широкополосное подключение к Интернету Хранилище: 6 ГБ свободного места Дополнительные примечания. Обязательно наличие не менее 512 МБ выделенной видеопамяти. Рекомендуемые: ОС: Windows Vista/Windows 7/Windows 8 Процессор: